**[于鹏](https://zhiliao.h3c.com/User/other/4086)** 2017-12-29 发表

。

BSM产品提供应用和网络设备巡检的功能,对设备巡检时,可以对设备的CPU利用率和内存利用率等 信息进行检查,巡检成功后,可在巡检任务历史中查看巡检报告。

某局点反馈现场对我司交换机进行巡检后,虽然巡检成功,但是巡检报告中没有任何检查项的信息。

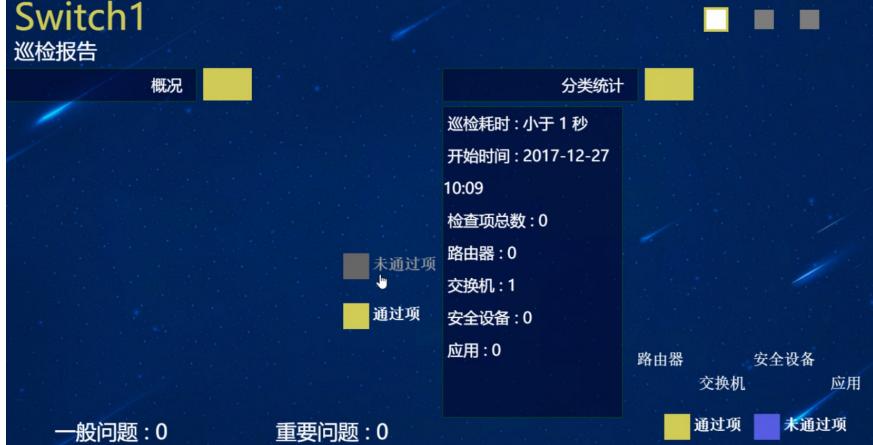

一般巡检成功有三点要素:登录方式参数配置正确,命令可以在设备上输入并回显,设备型号适配巡 检采集项规则。

首先对设备的登陆方式参数进行检查,找到相应巡检设备,查看设备详细信息,查看设备登录方式为te lnet还是ssh,右侧导航栏"配置"菜单,进入修改对应方式参数界面,点击测试,查看登录参数是否可通

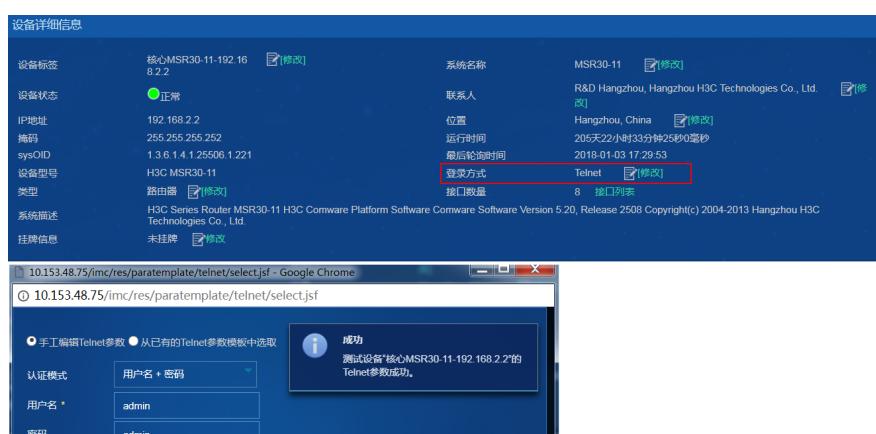

登录所要巡检的设备,检查预定义巡检采集项的采集命令是否可以在设备上成功输入并回显。以检查C PU利用率为例,命令内容为display cpu-usage,登录要巡检的设备,输入display cpu-usage,查看该 命令是否可以成功输入并回显。

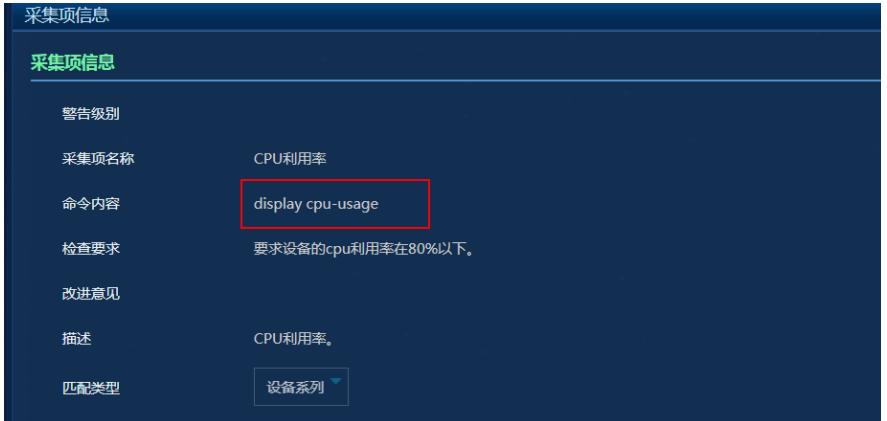

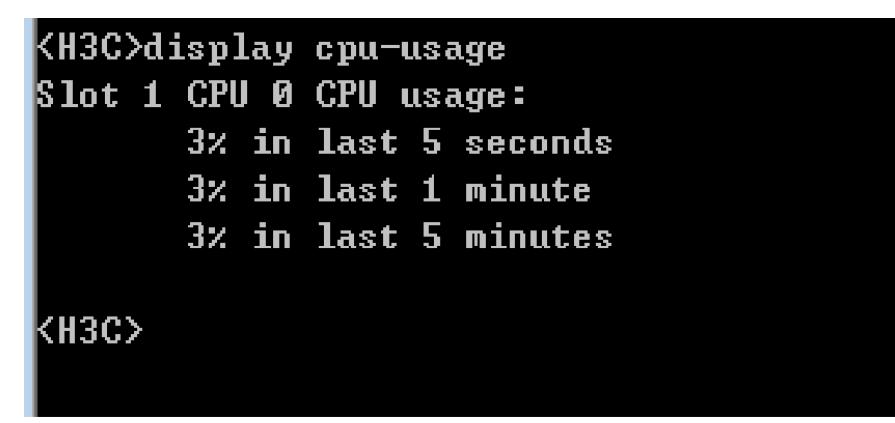

如果前两项检查都没有问题,可以检查被巡检设备能否匹配预定义巡检项的设备系列,可匹配的设备 系列可以按照下面方法检查,如不匹配的设备型号则无法完成巡检。

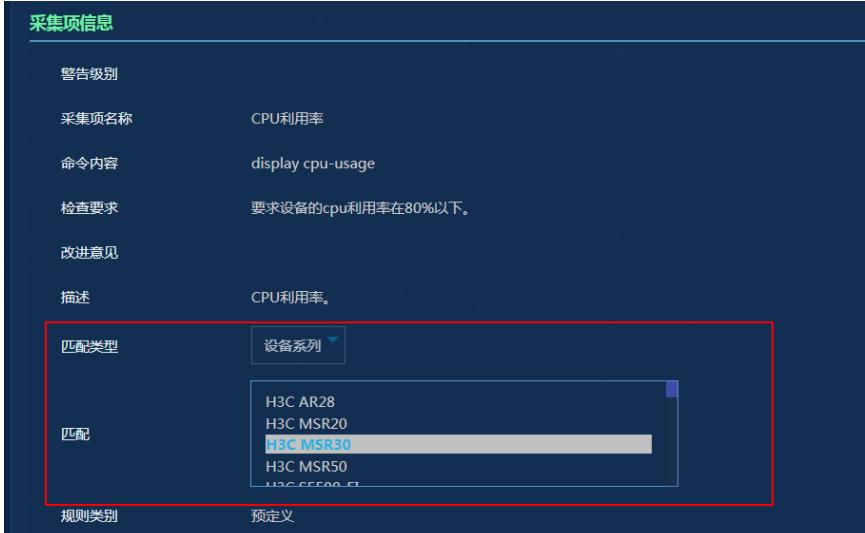

对于登录方式参数配置有误的情况,只需要将登录方式参数修改正确测试通过即可 设备不匹配预定义设备系列时,但是我们又想对设备进行巡检,我们可以使用自定义巡检采集项的方 法来解决该问题,首先在巡检采集项界面,自定义增加采集项。以获取CPU利用率为例,首先要定义 采集项名称,然后定义命令内容,但是要确认命令可以在设备上执行并有回显,然后选择匹配的类型 是设备类型,设备系列还是固定的设备型号,最后选择规则类型为直接回显即可。

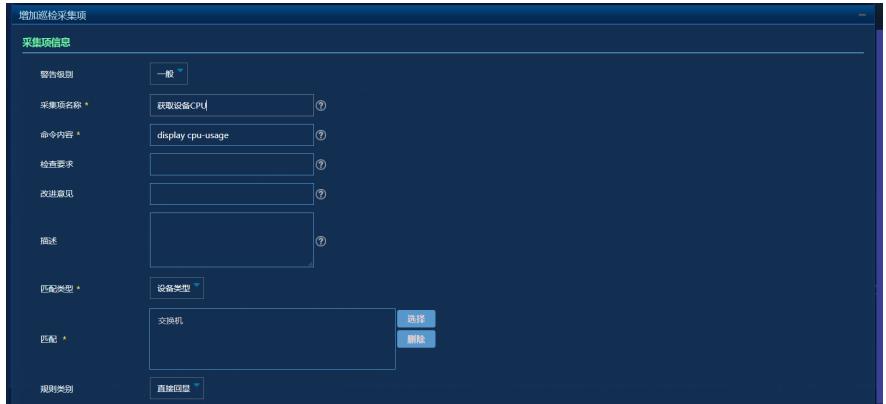

1、对设备巡检首先要讲设备纳管到平台

- 2、设备的登录方式参数需要是可连通的
- 3、采集项命令可以在设备上回显并且设备型号符合采集项匹配规则